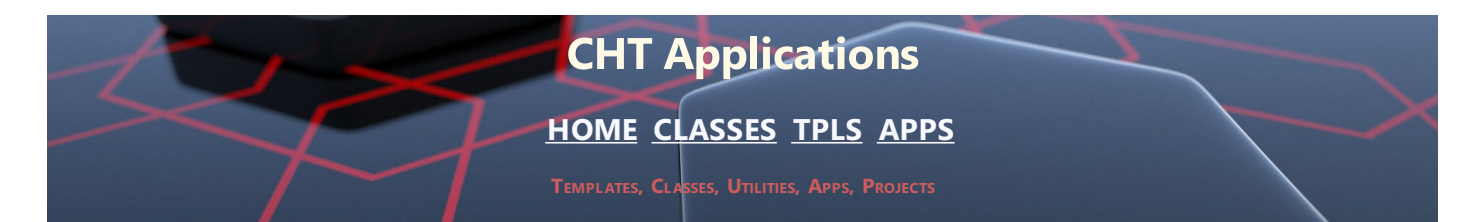

# **CHT UTILITY APPS (BUILD: 24D.01.00) NOVEMBER 1, 2020**

# **CATEGORY: HTTP CLIENT TYPE 1**

**\*\*\* HNDBRWCL.APP \*\*\***

**NAME:** HNDBRWCL.APP **TITLE:** HTTP CLIENT (FORUM) [V10.20.10]<br>**DATE:** 11/01/2020 **DATE:** 11/01/2020 **CATEGORY:** HTTP CLIENT TYPE 1 **CLASSES:** List App [Classes](http://www.cwhandy.ca/hndbrwclclass.html) **TEMPLATES:**List App [Templates](http://www.cwhandy.ca/hndbrwcl.html)

# **DESCRIPTION:**

This "CHT Utility Application", HNDBRWCL.EXE is designed to provide subscriber support services, by way of our web forum. This application implements an instance of the IE browser inside the application window and reads your CHT forum parameters from the windows registry to automatically log you in.

The URL being accessed is https://news.cwhandy.ca/.

The above URL may also be accessed directly in your favorite browser. We suggest, for convenience and speed, you use this application since it can log you into our forum automatically, without you needing to know your subscriber credentials.

The user interface looks and interacts exactly as it would were you to use IE directly but without some of the navigational clutter that normally appears on the IE window.

This client application serves to illustrate how to log in and then make a variety of data requests and data updates from a Clarion client application using the IE browser class called HNDInternetExplorer and a template called HandyComInternetExplorer.

This application now includes procedure(s) using the template CHTBestPracticeEmbedClass as an example for developers.

# **CATEGORY: HTTP SERVER TYPE 4**

**\*\*\* HNDTEAMDOCSERVER.APP \*\*\***

**NAME:** HNDTEAMDOCSERVER.APP<br>**TITLE:** CHTTP DOC SERVER (T4) IV **TITLE:** CHTTP DOC SERVER (T4) [V10.20.10] **DATE:** 11/01/2020 **CATEGORY:** HTTP SERVER TYPE 4 **CLASSES:** List App [Classes](http://www.cwhandy.ca/hndteamdocserverclass.html) **TEMPLATES:**List App [Templates](http://www.cwhandy.ca/hndteamdocserver.html)

# **DESCRIPTION:**

This "CHT Utility Application", HNDTEAMDOCSERVER.EXE, acts as an HTML page server intended to display application information generated from your applications via CHT Clarion Project Builder"

For developers working in a team, especially teams with remote members, it's useful for members to know which versions of the applications for which they are responsible have been centrally compiled for QA.

With each re-build, using CHT Compile Manager, a set of HTML pages is generated into this server's "run" directory, detailing the applications with a variety of information from version number, to procedure docs, to templates in use.

Note that the base page required by this server is docindex.html. CHT compile manager generates a matching index page with this name.

This server is entirely template-built and contains almost no hand-embedded code. It may be used alone, via a standard HTTP communications link, or via an encrypted HTTPS tunnel communications link, when combined with a STUNNEL Proxy, configured with an SSL Certificate.

# **CATEGORY: SMS MESSAGES**

## **\*\*\* HNDSMSMESSAGE.APP \*\*\***

**NAME:** HNDSMSMESSAGE.APP<br>**TITLE:** CHT SMS Messaging Ut CHT SMS Messaging Utility [V10.20.10] **DATE:** 11/01/2020 **CATEGORY:** SMS Messages **CLASSES:** List App [Classes](http://www.cwhandy.ca/hndsmsmessageclass.html) **TEMPLATES:**List App [Templates](http://www.cwhandy.ca/hndsmsmessage.html)

## **DESCRIPTION:**

This "CHT Utility Application" illustrates both CHT Native SMS messaging as well as SMS messages via SMTP. This application requires Clarion's CLARUNEXT.DLL but is otherwise stand-alone.

Further it is dependent on correct configuration of a valid SMTP server or SMS gateway setup with UserName, Password, Email/SMS Server and Email/SMS Return Address. Our template and SMS classes provide a configuration function with user-controllable registry location setttings.

The SMS template illustrated is EMBEDSMSFUNCTIONS. The CHT class underlying this template is HNDSMS located in files HNDSMS.INC and HNDSMS.CLW.

Please read and understand the proper formation of SMS addresses before experimenting, using this URL: (https://en.wikipedia.org/wiki/SMS\_gateway).

# **CATEGORY: TOOLKIT UTILITY**

**\*\*\* HNDBACKUPCONFIG.APP \*\*\***

**NAME:** HNDBACKUPCONFIG.APP<br>**TITLE:** Auto-Backup Config IV10. **TITLE:** Auto-Backup Config [V10.20.10]<br>**DATE:** 11/01/2020 **DATE:** 11/01/2020 **CATEGORY:** TOOLKIT UTILITY **CLASSES:** List App [Classes](http://www.cwhandy.ca/hndbackupconfigclass.html) **TEMPLATES:**List App [Templates](http://www.cwhandy.ca/hndbackupconfig.html)

## **DESCRIPTION:**

This "CHT Utility Application", HNDBACKUPCONFIG.EXE is intended to configure the CHT toolkit to back up your Clarion applications any time your app file is changed and generated.

Settings include, the ability to:

- 1) establish the auto-backup timer,
- 2) modify the target backup directory,
- 3) modify the target zip directory
- 4) modify the target restore directory
- 5) maintain, delete and zip backup files
- 6) locate and restore backup files from zip

From this application you are able to select a range of backups and compress them into a single zip file for archiving to a configured location using HNDNETZIPPER.DLL

You are also able to search and examine zip archives and restore backed up applications and dictionaries to a configurable location.

This application now includes procedure(s) using the template CHTBestPracticeEmbedClass as an example for developers.

**\*\*\* HNDBACKUPCONFIGSNAP.APP \*\*\***

**NAME:** HNDBACKUPCONFIGSNAP.APP<br>**TITLE:** Auto-Backup Config (SNAP) [V1 **TITLE:** Auto-Backup Config (SNAP) [V10.20.10] **DATE:** 11/01/2020 **CATEGORY:** TOOLKIT UTILITY **CLASSES:** List App [Classes](http://www.cwhandy.ca/hndbackupconfigsnapclass.html) **TEMPLATES:**List App [Templates](http://www.cwhandy.ca/hndbackupconfigsnap.html)

## **DESCRIPTION:**

This "CHT Utility Application", HNDBACKUPCONFIGSNAP.EXE, is intended to configure the CHT toolkit to back up your Clarion applications any time your app file is changed and generated.

Settings include, the ability to: 1) establish the auto-backup timer, 2) modify the target backup directory, 3) modify the target zip directory 4) modify the target restore directory 5) maintain, delete and zip backup files 6) locate and restore backup files from zip

From this application you are able to select a range of backups and compress them into a single zip file for archiving to a configured location.

You are also able to search and examine zip archives and restore backed up applications and dictionaries to a configurable location.

This specially named version (i.e. SNAP in the app name) is built on CHTSNAPZIP.EXE incorporated as a CHT "Snap-In" on the global template "ApplicationSnapins".

# **\*\*\* HNDBATCHRUNNER.APP \*\*\***

**NAME:** HNDBATCHRUNNER.APP<br>**TITLE:** Batch File Run Utility IV10 **TITLE:** Batch File Run Utility [V10.20.11] **DATE:** 11/01/2020 **CATEGORY:** TOOLKIT UTILITY **CLASSES:** List App [Classes](http://www.cwhandy.ca/hndbatchrunnerclass.html) **TEMPLATES: List App [Templates](http://www.cwhandy.ca/hndbatchrunner.html)** 

## **DESCRIPTION:**

This "CHT Utility Application", is an automation tool designed to let you pull together various command line tools and "Batch Bots" to perform tasks using batch file scripts you create that are executed from the application.

Rather than writing a program to perform a repetetive task such as zipping and uploading to an FTP site or sending an email announcement, HNDBATCHRUNNER.EXE lets you quickly write a script, save it to disk and execute the script when needed.

"Batch Bots" include a number of command-line utilities that at time of writing are as follows:

HNDBASE64CVT.EXE (Base 64 encoder/decoder) HNDENCRYPT.EXE (File encrypter/decrypter) HNDMAKEHZO.EXE (CHT Container builder) HNDFTPNET.EXE (.NET-based FTP utility) HNDMAILCDO.EXE (Windows CDO email send) HNDMAILNET.EXE (.NET based SMTP email send) HNDMAILSMTP.EXE (SMTP-based email send) HNDMAILMAPI.EXE (MAPI-based email send) HNDZIPNET.EXE (.NET-based file zip utility) HNDSEARCH.EXE (Text file search/replace) HNDSLFCMD.EXE (HTTP upload utility) CHTSNAPGET.EXE (HTTP download utility) CHTSNAPZIP.EXE (Zip, Unzip utility) CHTSNAPSMTP.EXE (SMTP-based email send)

CHTSNAPMAPI.EXE (MAPI-based email send) CHTSNAPEDIT.EXE (Clarion code + HTML editor) CHTSNAPSEND.EXE (Error reporting utility)

All of the above (starting with HND) are provided to CHT developers pre-compiled as well as in source .APP format so they can be expanded, emulated or customized by CHT developers.

Many command-line utilities of this sort are available that perform a variety of useful tasks. For example: CLARIONCL.EXE (Clarion generate/compile utility) SIGNCODE.EXE (Windows code-signing utility) REGASM.EXE (.NET assembly registration utility)

HNDBATCHRUNNER.EXE supports writing, storing, searching and executing of batch file scripts that support your day-to-day use of command-line utiliites of the sort described above.

## **\*\*\* HNDBULKSIGNER.APP \*\*\***

**NAME:** HNDBULKSIGNER.APP<br>**TITLE:** Bulk Code Sianina Util **Bulk Code Signing Utility [V10.20.10] DATE:** 11/01/2020 **CATEGORY:** TOOLKIT UTILITY **CLASSES:** List App [Classes](http://www.cwhandy.ca/hndbulksignerclass.html) **TEMPLATES:**List App [Templates](http://www.cwhandy.ca/hndbulksigner.html)

# **DESCRIPTION:**

This "CHT Utility Application", HNDBULKSIGNER.EXE, is a batch-oriented BULK CODE SIGNING TOOL designed to provide easy and fast, post-compile bulk code signing of your .EXE, .DLL and \*.OCX binaries before final delivery.

Select a target directory containing several to-be-signed .EXE, .DLL or .OCX files; click select all, followed by the bulk sign button, and watch as in a few seconds the entire batch is signed with your designated code signing certificate.

Log files (\*\_SIGN.LOG) are created to document each executable as it is signed. If any single executable fails signing, an err file (\* SIGN.ERR) is created indicating what went wrong.

## **\*\*\* HNDCMP.APP \*\*\***

**NAME:** HNDCMP.APP<br>**TITLE:** Clarion Project **TITLE:** Clarion Project Builder [V10.20.11]<br>**DATE:** 11/01/2020 **DATE:** 11/01/2020 **CATEGORY:** TOOLKIT UTILITY **CLASSES:** List App [Classes](http://www.cwhandy.ca/hndcmpclass.html) **TEMPLATES:**List App [Templates](http://www.cwhandy.ca/hndcmp.html)

# **DESCRIPTION:**

This "CHT Utility Application", HNDCMP.EXE comes to you courtesy of CHT (Clarion Handy Tools). It interacts with CLARIONCL.EXE (Clarion EE Edition Only) to help you automate your development projects.

With CHT Clarion Project Builder you can perform the following operations directly without having to open your applications to change their internal configuration settings:

- 1) Switch between EXE and DLL compilation of an app
- 2) Designate the app to compile with LARGE\_ADDRESS
- 3) Change link mode from LIB (library) to DLL
- 4) Switch app compile between Debug and Release mode
- 5) Switch app compile between expiration and non-expiration mode
- 6) Switch from HNDFBACK.TRN (English) to HNDCUSTOM.TRN (Language)
- 7) Adjust processor affinity of the EXE for multi processor machines
- 8) Assign code signing information into the executable
- 9) Export the app to TXA
- 10) Copy the executable to a configured target directory
- 11) Stop compilation on error or continue to next
- 12) Generate app discovery HTML into a configured target directory

13) View a compile log for each application giving full details of what happened during compile, codesigning, affinity assigning and compression.

CHT Clarion Project Builder requires that the HNDTOOLS.TPL (template) be present in your Clarion

### **\*\*\* HNDFBACKBUILDER.APP \*\*\***

**NAME:** HNDFBACKBUILDER.APP<br>**TITLE:** Translation File Builder IV **TITLE:** Translation File Builder [V10.20.10] **DATE:** 11/01/2020 **CATEGORY:** TOOLKIT UTILITY **CLASSES:** List App [Classes](http://www.cwhandy.ca/hndfbackbuilderclass.html) **TEMPLATES:**List App [Templates](http://www.cwhandy.ca/hndfbackbuilder.html)

# **DESCRIPTION:**

This "CHT Utility Application", HNDFBACKBUILDER.EXE, is a translation-file tool that every CHT developer who builds non-English applications will want to learn how to use.

Prior to 2012, when CHT shipped a HNDFBACK.TRN (CHT Classes Translation File) that contained some new variables, it was the responsibility of the developer to copy these new variables to their personal HNDCUSTOM.TRN to avoid missing-variable errors during compilation.

This application automates that once manual process.

By opening this application and importing their HNDCUSTOM.TRN under the appropriate language menu, developers are able to generate a revised version of their own HNDCUSTOM.TRN which merges their personal HNDCUSTOM.TRN translations with the latest version of HNDFBACK.TRN.

Already-translated variables replace the English language versions and new variables are present and marked as "NEW" to make them easy to find for subsequent translation from the interface provided in this application.

After merging, and generating a new HNDCUSTOM.TRN based on a combination of their alreadytranslated variables and new ones from HNDFBACK.TRN, developers are able to continue using their own HNDCUSTOM.TRN without having to manually synch new variables to avoid compilation errors.

NOTE: A POLISH translation category was added as of October, 2020.

#### **\*\*\* HNDFTPWZ.APP \*\*\***

**NAME:** HNDFTPWZ.APP<br>**TITLE:** FTP Wizard (CLA **TITLE:** FTP Wizard (CLARION) [V10.20.10]<br>**DATE:** 11/01/2020 **DATE:** 11/01/2020 **CATEGORY:** TOOLKIT UTILITY **CLASSES:** List App [Classes](http://www.cwhandy.ca/hndftpwzclass.html) **TEMPLATES:**List App [Templates](http://www.cwhandy.ca/hndftpwz.html)

# **DESCRIPTION:**

This "CHT Utility Application", HNDFTPWZ.EXE, comes to you courtesy of The Clarion Handy Tools Page. It demonstrates a combination of six FTP Templates.

- \* EmbedInternetFTP (parent template)
- \* HandyFTPInitializationControls (gather logon and user information)
- \* HandyFTPLocalFilesControls (gather upload file information)
- \* HandyFTPLocalFilesULControls (upload files control panel)
- \* HandyFTPRemoteFilesControls (gather download file information)
- \* HandyFTPRemoteFilesDLControls (download files control panel)

Note that the application can be easily rebuilt for developer customization with the CHTJumpStartProceduresUtility template. Navigate to the FTP Functions tab and select item four, "FTP Wizard".

Or the app may be reproduced and modified by making a copy of HNDFTPWZ.APP and introducing your own modifications.

This source code applicaiton is a fully functional FTP wizard with file upload and download capabiltity, proxy support, directory listing and creation, file deletion and moving. While this application shares the features of many commercial FTP applications, it alone uses the CHT query control which allows you to filter your upload and download file lists and create recallable queries that really boost your productivity. **NAME:** HNDSETUP.APP<br>**TITLE:** Installation Contract **TITLE:** Installation Containerizer [V10.20.10]<br>**DATE:** 11/01/2020 **DATE:** 11/01/2020 **CATEGORY:** TOOLKIT UTILITY **CLASSES:** List App [Classes](http://www.cwhandy.ca/hndsetupclass.html) **TEMPLATES:**List App [Templates](http://www.cwhandy.ca/hndsetup.html)

#### **DESCRIPTION:**

This "CHT Utility Application", HNDSETUP.EXE, compresses all kinds of files into a structured container (.HZO) built around a Clarion .TPS file. Optional encryption is available.

Our CHT Toolkit installer/updater, for your Clarion version also assigns this application as the default Windows handler for .HZO files so that you can click on any .HZO file to open it and even unpack it to a target directory if the optional password is known. A CHT-style query allows you to describe the files to be containerized. Or files to be containerized may be dropped from MS Windows Explorer.

This application can be used to build standard .HZO installation and update files for transport and decontainerization by applications like HNDSETUPMKR.APP to provide continuous, on-line updating of your software and data products. HNDSETUPMKR.APP uses a new install-maker template to generate a custom web-installer using the .HZO containers created by this HNDSETUP.APP application.

This applicaton now incorporates three CHT-XSA security settings and a "Post File To Server" dialog, in order to make it quick and easy to upload your .HZO container to a waiting CHT installation server enabled with a CHT-XSA security dialog.

## **\*\*\* HNDSQLTRACE.APP \*\*\***

**NAME:** HNDSQLTRACE.APP<br> **TITLE:** SOL Trace Utility IV1 **TITLE:** SQL Trace Utility [V10.20.10]<br>**DATE:** 11/01/2020 **DATE:** 11/01/2020 **CATEGORY: TOOLKIT UTILITY**<br>**CLASSES:** List App Classes **List App [Classes](http://www.cwhandy.ca/hndsqltraceclass.html) TEMPLATES:**List App [Templates](http://www.cwhandy.ca/hndsqltrace.html)

## **DESCRIPTION:**

This "CHT Utility Application", HNDSQLTRACE.EXE, is designed to help you with your SQL application development projects by assisting with easy SQL tracing.

Start tracing by configuring the specific driver(s) used by your SQL application followed by a click on the "Minimize" button . Once this application is started, then start your SQL application.

Navigate in your SQL application to the specific area to be tested and bring HNDSQLTRACE.EXE back up using the windows task bar icon menu provided.

Manual tracing:

When HNDSQLTRACE.EXE re-appears all SQL statements executed to that point are displayed in reverse chronological order, with newest statements at the top. From this point forward, to trace specific actions, click the "Clear" button and interact briefly with your SQL application. Click the "Read Next" button to view the most recent SQL activity raised by your application. Repeat as necessary.

Automatic tracing: Check the "Auto Trace" switch. A window timer will periodically refresh to the latest SQL select or group of selects issued by your application.

File Trace or Direct Trace: These modes are mutually exclusive.

File trace is performed by communicating with SQL trace information issued by Clarion's file drivers into a text file. In "File Trace" mode a developer can trace any and all SQL select outputs from various browses in an application as long as HNDSQLTRACE.EXE is started and configured before starting the application.

"Direct Trace" mode is performed by low-level communication, usually from a specific procedure under scrutiny. This mode requires one of CHT's browse templates to be configured to issue trace information during interaction with the user.

This application includes the template CHTBestPracticeEmbedClass as an example for developers to study.

# **CATEGORY: VIDEO PLAYER**

## **\*\*\* HNDVIDEOEDUCATION.APP \*\*\***

**NAME:** HNDVIDEOEDUCATION.APP **TITLE:** VIDEO PLAYER (EDU) [V10.20.10] **DATE:** 11/01/2020 **CATEGORY:** VIDEO PLAYER **CLASSES:** List App [Classes](http://www.cwhandy.ca/hndvideoeducationclass.html) **TEMPLATES:**List App [Templates](http://www.cwhandy.ca/hndvideoeducation.html)

# **DESCRIPTION:**

This "CHT Utility Application", HNDVIDEOEDUCATION.EXE, is designed to be CHT's official media player. It streams .MP4 versions of CHT Educational Videos from our CHT Video Server (also a Clarion application).

At the same time HNDVIDEOEDUCATION.EXE also serves as a model for developers wishing to build their own streaming video players.

The player is built on CHT Template HandyComMediaControl which uses the Windows Media Player COM object based in WMP.DLL.

The player is capable of playing off-line any videos which have been previously viewed to completion. Online viewing of uncached videos begins quickly, once approximately 5 percent of the video has downloaded, and already-cached videos begin immediately since they are not downloaded again.

If you plan to adapt this application to act as a video player for your own videos, a useful, accompanying application called HNDBUILDVIDEOLIST.APP can build video index files on your CHT-based video server, of the type utilized by this application and by the HNDWindowsMediaPlayer class (HNDWMP.INC, HNDWMP,CLW, HNDWMP.TLB).

# **CATEGORY: XML2HTML**

## **\*\*\* HNDBULKMAILBATCHER.APP \*\*\***

**NAME:** HNDBULKMAILBATCHER.APP<br>**TITLE:** XML2HTML Docs Mail IV20.10 **TITLE:** XML2HTML Docs Mail [V20.10.29] **DATE:** 11/01/2020 **CATEGORY:** XML2HTML **List App [Classes](http://www.cwhandy.ca/hndbulkmailbatcherclass.html) TEMPLATES:**List App [Templates](http://www.cwhandy.ca/hndbulkmailbatcher.html)

# **DESCRIPTION:**

This "CHT Utility Application", HNDBULKMAILBATCHER.EXE, or CHT Bulk Mail Batcher, is a batch-oriented approach to email sending via SMTP from Clarion applications or from DOS batch files using one or the other of two CHT Command Line utility applications called HNDMAILSMTP.EXE and CHTSNAPSMTP.EXE.

#### Generate HTML Mail With Internal Style Sheets

It is important for HTML email to use internal style sheets so that the email, on arriving in the recipient's inbox, does not need to request external style sheets from the web. It is therefore deemed "safe" by email clients and it displays immediately, like text mail, without the user needing to click any kind of "allow" switch.

### Style Sheet Generating Template

This application illustrates several "\_mail\_" XML2HTML example templates that allow the developer to change every important aspect of numerous useful HTML style sheets so that different "looks" can easily be incorporated into different HTML-generating-procedures. To create HTML outputs with new and different looks, simply copy the existing example procedure and add your own CSS styles (or modify ours) by adjusting template switches and by removing or adding to the various "sections" incorporated into our examples.

#### Select Single Or Multipe Email Addresses

Select one or more email addresses from the email browse(s) using standard MS Windows record marking and an .HTML file written ahead of time using CHTSNAPEDIT.EXE or generated by one of this application's "AutoGen" procedures.

A batch file is generated, which in a loop, successively calls HNDMAILSMTP.EXE or CHTSNAPSMTP.EXE (depending which one you choose to use) to send the HTML email body to the addresses selected above. The batch file may be run either from the DOS prompt or from a simple desktop link or from inside your own Clarion applications, or using CHT's HNDBATCHRUNNER.EXE. utility.

An example of this run-from-Clarion concept, is provided in the "Run (Send Mail With) Last Generated Batch Script" menu of this application.

CHT Bulk Mail Batcher is able to import email addresses exported from other applications such as Windows Live Mail.

Preconfigure your SMTP email-send account beforehand and select that account for sending before generating your batch file.

## **\*\*\* HNDBULKNETMAILPROMO.APP \*\*\***

**NAME:** HNDBULKNETMAILPROMO.APP **TITLE:** XML2HTML Docs Mail [V10.20.10] **DATE:** 11/01/2020 **CATEGORY:** XML2HTML **CLASSES:** List App [Classes](http://www.cwhandy.ca/hndbulknetmailpromoclass.html) **TEMPLATES:**List App [Templates](http://www.cwhandy.ca/hndbulknetmailpromo.html)

## **DESCRIPTION:**

This "CHT Utility Application", HNDBULKNETMAILPROMO.APP, or CHT Bulk Net Mail Promo, is a HNDNETSMTP.DLL based approach to HTML-email-sending via SMTP from Clarion applications. It shares the same XML-based mail "outline" files used by HNDBULKMAILSMTP.APP.

This application processes the HTML-email directly via the above-mentioned DLL, rather than by starting an executable batch utility. Email creation and generation features, and XML and HTML source files are idential to those provided in HNDBULKMAILBATCHER.APP for cross-compatibility.

#### Generate HTML Mail With Internal Style Sheets

It is important for HTML email to use internal style sheets so that the email, on arriving in the recipient's inbox, does not need to request external style sheets from the web. It is therefore deemed "safe" by email clients. It displays immediately, like text mail without the user needing to click any kind of "allow" switch.

### Style Sheet Generating Template

This application illustrates a CHT template that allows the developer to change every important aspect of numerous useful HTML style sheets so that different "looks" can easily be incorporated into different HTML-generating-procedures. To create HTML outputs with new and different looks, simply copy the existing example procedure and add your own style and flare by adjusting template switches and by removing or adding to the various "sections" incorporated into our example procedures.

#### Select Single Or Multipe Email Addresses

Select one or more email addresses from the email browse(s) using standard MS Windows record marking and an .HTML file written ahead of time using CHTSNAPEDIT.EXE or generated by one of this application's HTML-generating procedures.

When "Send" is invoked, on a group of selected records, the HNDNETSMTP.DLL sends the HTML email body to the addresses selected. Each email is processed and a success or failure outcome string is written into the email file. Images inserted into the email body are processed and included as always.

CHT Bulk Net Mail Promo is able to import email addresses exported from other applications such as Windows Live Mail. And up to 9 different email address source files can be maintained in this application. These files are shared with CHT Bulk Mail Batcher.

Preconfigure your SMTP email-send account beforehand and select that account for sending before attempting to send any mail.

**\*\*\* HNDDOCUMENTBUILDER.APP \*\*\***

**NAME:** HNDDOCUMENTBUILDER.APP<br>**TITLE:** XMI 2HTML Docs Builder IV10.2 **TITLE:** XML2HTML Docs Builder [V10.20.10] **DATE:** 11/01/2020 **CATEGORY:** XML2HTML **CLASSES:** List App [Classes](http://www.cwhandy.ca/hnddocumentbuilderclass.html) **TEMPLATES:**List App [Templates](http://www.cwhandy.ca/hnddocumentbuilder.html)

## **DESCRIPTION:**

This "CHT Utility Application", HNDDOCUMENTBUILDER.EXE, CHT HTML Document Builder, is an excellent tool for creating HTML documents, for example, book chapters, manuals, and standard, static web pages. It creates portable documents that do not need to access the web in order to pick up CSS classes to handle formatting. These are generated by this application and travel inside the document.

To create a PDF of any HTML document generated by CHT HTML Document Builder, just print it to disk with Windows native PDF printer driver.

## Style Sheet Generating Template

This application illustrates a new template that allows the developer to change every important aspect of numerous useful HTML style sheets so that different "looks" can easily be incorporated into different HTML-generating-procedures. To create HTML outputs with new and different looks, simply copy the existing example procedure and add your own style and flare by adjusting template switches and by removing or adding to the various "sections" incorporated into our examples.

## **\*\*\* HNDPREVIEWER.APP \*\*\***

**NAME:** HNDPREVIEWER.APP<br>**TITLE:** XML2HTML Previewer **TITLE:** XML2HTML Previewer [V10.20.10] **DATE:** 11/01/2020 **CATEGORY:** XML2HTML **CLASSES:** List App [Classes](http://www.cwhandy.ca/hndpreviewerclass.html) **TEMPLATES:**List App [Templates](http://www.cwhandy.ca/hndpreviewer.html)

# **DESCRIPTION:**

This "CHT Utility Application", HNDPREVIEWER.EXE, is designed to act as a specialized previewer for use with our CHT Document Builder suite of applications, such as "CHT Document Builder", "CHT Snap-Edit" and "CHT Bulk Net Mail Promo" to assist with HTML interface development.

Menus are provided to instantly set the previewer's window size to one of a variety of viewport sizes for common device sizes from small phones like the Apple iPhone to larger phones, tablets and, of course, Windows desktop.

Interacting with "CHT Document Builder" applications, like CHTSNAPEDIT.EXE and HNDDOCUMENTBUILDER.EXE, this application picks up an HTML directory location or URL from the command line passed to it from the calling application, and displays the HTML content just generated.

This provides instant feedback relative to the the document changes just made.

## **\*\*\* HNDPRINTHTML.APP \*\*\***

**NAME:** HNDPRINTHTML.APP<br>**TITLE:** XML2HTML Preview-P **TITLE:** XML2HTML Preview-Print [V10.20.10] **DATE:** 11/01/2020 **CATEGORY:** XML2HTML **List App [Classes](http://www.cwhandy.ca/hndprinthtmlclass.html) TEMPLATES:**List App [Templates](http://www.cwhandy.ca/hndprinthtml.html)

# **DESCRIPTION:**

This "CHT Utility Application", HNDPRINTHTML.EXE, can display .HTM and .HTML files and typical web content such as produced by the CHT Forum Web Application whether located locally or at a remote URL (website).

Buttons are supplied:

1) to select and load another local HTML file

2) to print the currently loaded file to the print device (PRN, PDF) selected by the user from a printer select dialog.

A URL entry control is supplied with which a remote web-site HTML file may be loaded, displayed and printed.

This app picks up an HTML file name (with path) from the command line if you wish to utilize the app as a command-line utility using Clarion RUN() or from a batch file.

If you wish to import the display/print procedure PreviewPrintHTMLMain() into your application from our app, that's easy enough to do as well.

# **DESCRIPTION:**

This "CHT Utility Application", HNDTILEAPPLAUNCHER.EXE, illustrates an HTML-based MAIN procedure from which other applications, and/or application procedures can be started.

The browser control on the MAIN window, launches "hndtileapplaunchermenus.html" automatically for purposes of demonstration but changing the HTML file being displayed by this application is trivial. This file is assumed to be in your application directory and if missing it is regenerated by HNDXML2HTMLGEN.EXE from an XML template we've provided called "000hndtileapplauncher.xml".

The finished HTML file is copied by the XML template to the name hndtileapplaunchermenus.html for the purposes of this example. Finished HTML names of generated entities is totally under developer control.

This application, illustrates six other .XML templates by opening them into CHTSNAPEDIT.EXE and suggesting you preview the XML file as HTML by pressing the F5 key in the editor after first clicking anywhere in the editor work surface.

Dependency files required for this application are listed in the "Version Notes To Myself" on the AACHTControlPanel information tab.

# **CATEGORY: ZIP-N-POST**

**\*\*\* HNDZIPNEMAILBBOTMAPI.APP \*\*\***

**NAME:** HNDZIPNEMAILBBOTMAPI.APP **TITLE:** ZIP-N-POST (BOT MAPI) [V10.20.10] **DATE:** 11/01/2020 **CATEGORY:** ZIP-N-POST **CLASSES:** List App [Classes](http://www.cwhandy.ca/hndzipnemailbbotmapiclass.html) **TEMPLATES:**List App [Templates](http://www.cwhandy.ca/hndzipnemailbbotmapi.html)

## **DESCRIPTION:**

This "CHT Utility Application" combines CHT's zip file creation capabilities using HNDNETZIPPER.DLL via CHT Classes HNDNetZipperClass with CHT's Batch-Bot SMTP executable HNDMAILMAPI.EXE launched via CHT's Global and Local templates GlobalEmbedHNDSnapCallFunctions, ProcedureSnapIns and SnapHNDMAILMAPISnapButton, respectively.

The application can be pre-configured using up to 20 potential configurations to back up a particular directory using a CHT Query that describes the files to be backed up, resulting in a standard zip file that can include source subdirectories right inside the zip.

This application's configuration button reminds only that MAPI email leverages the default email client to send mail, so it is only necessary that a working email client (e.g. Windows Live, Outlook) be present in order for email sending to operate correctly.

Once configured, your application can build a zip with one button click and send it to one or more recipients with a second click. Up to twenty separate, unique configurations are retained for instant re-use.

**\*\*\* HNDZIPNEMAILCDO.APP \*\*\***

**NAME:** HNDZIPNEMAILCDO.APP **TITLE:** ZIP-N-EMAIL (CDO) [V10.20.10]<br>**DATE:** 11/01/2020 **DATE:** 11/01/2020 **CATEGORY:** ZIP-N-POST **CLASSES:** List App [Classes](http://www.cwhandy.ca/hndzipnemailcdoclass.html) **TEMPLATES:**List App [Templates](http://www.cwhandy.ca/hndzipnemailcdo.html)

# **DESCRIPTION:**

This "CHT Utility Application", HNDZIPNEMAILCDO.EXE<< combines CHT's zip file creation capabilities

using HNDNETZIPPER.DLL via CHT Classes HNDNetZipperClass with CHT's native Clarion-code CDO classes located in HNDMSCDO.INC/HNDMSCDO.CLW.

The application can be pre-configured using up to 20 potential configurations to back up a particular directory using a CHT Query that describes the files to be backed up, resulting in a standard zip file that can include source subdirectories right inside the zip.

An SMTP/CDO configuration dialog lets you preconfigure up to three target SMTP servers to handle the sending of your email and zip attachment.

Your application can build a zip with one button click and send it to one or more recipients with a second click. Up to twenty separate, unique configurations are retained for instant re-use.

## **\*\*\* HNDZIPNEMAILMAPI.APP \*\*\***

**NAME:** HNDZIPNEMAILMAPI.APP<br>**TITLE:** ZIP-N-EMAIL (MAPI) [V10. **TITLE:** ZIP-N-EMAIL (MAPI) [V10.20.10] **DATE:** 11/01/2020 **CATEGORY:** ZIP-N-POST **CLASSES:** List App [Classes](http://www.cwhandy.ca/hndzipnemailmapiclass.html) **TEMPLATES:**List App [Templates](http://www.cwhandy.ca/hndzipnemailmapi.html)

## **DESCRIPTION:**

This "CHT Utility Application",HNDZIPNEMAILMAPI.EXE, combines CHT's zip file creation capabilities using HNDNETZIPPER.DLL via CHT Classes HNDNetZipperClass with CHT's native Clarion-code MAPI classes located in HNDMAPI.INC/HNDMAPI.CLW.

The application can be pre-configured using up to 20 potential configurations to back up a particular directory using a CHT Query that describes the files to be backed up, resulting in a standard zip file that can include source subdirectories right inside the zip.

Email configuration is carried out on the system's default MAPI client software. Success with this MAPI client is dependent on a MAPI-compliant email application being installed and configured on the hosting computer.

This application's email configuration button reminds only that MAPI email leverages the default email client to send mail, so it is only necessary that a working email client (e.g. Windows Live, Outlook) be present in order for email sending to operate correctly.

Your application can build a zip with one button click and send it to one or more recipients with a second click. Up to twenty separate, unique configurations are retained for instant re-use.

#### **\*\*\* HNDZIPNEMAILNET.APP \*\*\***

**NAME:** HNDZIPNEMAILNET.APP **TITLE:** ZIP-N-EMAIL (NET) [V10.20.10] **DATE:** 11/01/2020 **CATEGORY:** ZIP-N-POST **CLASSES:** List App [Classes](http://www.cwhandy.ca/hndzipnemailnetclass.html) **TEMPLATES:**List App [Templates](http://www.cwhandy.ca/hndzipnemailnet.html)

## **DESCRIPTION:**

This "CHT Utility Application", HNDZIPNEMAILNET.EXE, combines CHT's zip file creation capabilities using HNDNETZIPPER.DLL via CHT Classes HNDNetZipperClass with CHT's HNDNETSMTP.DLL via HNDNetSMTPClass to provide a "Handy" utility that assists with sending zips via .NET based SMTP email.

The application can be pre-configured using up to 20 potential configurations to back up a particular directory using a CHT Query that describes the files to be backed up, resulting in a standard zip file that can include source subdirectories right inside the zip.

An SMTP configuration dialog lets you preconfigure up to three target SMTP servers to handle the sending of your email and zip attachment.

Once configured, your application can build a zip with one button click and send it to one or more recipients with a second click. Up to twenty separate, unique configurations are retained for instant re-use.

# **DESCRIPTION:**

This "CHT Utility Application", HNDZIPNEMAILSMTP.EXE, combines CHT's zip file creation capabilities using HNDNETZIPPER.DLL via CHT Classes HNDNetZipperClass with CHT's native Clarion SMTP Classes HNDSmtp to provide a "Handy" utility that assists with sending zips via pure Clarion-code SMTP email.

The application can be pre-configured using up to 20 potential configurations to back up a particular directory using a CHT Query that describes the files to be backed up, resulting in a standard zip file that can include source subdirectories right inside the zip.

An SMTP configuration dialog lets you preconfigure up to three target SMTP servers to handle the sending of your email and zip attachment.

Once configured, your application can build a zip with one button click and send it to one or more recipients with a second click. Up to twenty separate, unique configurations are retained for instant re-use.

## **\*\*\* HNDZIPNEMAILSNAP.APP \*\*\***

**NAME:** HNDZIPNEMAILSNAP.APP<br>**TITLE:** 7IP-N-POST (SNAP MAIL) **TITLE:** ZIP-N-POST (SNAP MAIL) [V10.20.10] **DATE:** 11/01/2020 **CATEGORY:** ZIP-N-POST **CLASSES:** List App [Classes](http://www.cwhandy.ca/hndzipnemailsnapclass.html) **TEMPLATES:**List App [Templates](http://www.cwhandy.ca/hndzipnemailsnap.html)

## **DESCRIPTION:**

This "CHT Utility Application" combines CHT's zip file creation capabilities using HNDNETZIPPER.DLL via CHT Classes HNDNetZipperClass with CHT's Snap-In SMTP executable CHTSNAPSMTP.EXE launched via CHT's Global and Local templates GlobalEmbedHNDSnapCallFunctions and ProcedureSnapIns respectively.

The application can be pre-configured using up to 20 potential configurations to back up a particular directory using a CHT Query that describes the files to be backed up, resulting in a standard zip file that can include source subdirectories right inside the zip.

An SMTP configuration dialog lets you preconfigure up to three SMTP servers to handle the sending of your email and zip attachment.

Once configured, your application can build a zip with one button click and send it to one or more recipients with a second click. Up to twenty separate, unique configurations are retained for instant re-use.

## **\*\*\* HNDZIPNEMAILSNAPMAPI.APP \*\*\***

**NAME:** HNDZIPNEMAILSNAPMAPI.APP **TITLE:** ZIP-N-POST (MAPI MAIL) [V10.20.10] **DATE:** 11/01/2020 **CATEGORY:** ZIP-N-POST **CLASSES:** List App [Classes](http://www.cwhandy.ca/hndzipnemailsnapmapiclass.html) **TEMPLATES:**List App [Templates](http://www.cwhandy.ca/hndzipnemailsnapmapi.html)

## **DESCRIPTION:**

This "CHT Utility Application" combines CHT's zip file creation capabilities using HNDNETZIPPER.DLL via CHT Classes HNDNetZipperClass with CHT's Snap-In SMTP executable HNDMAILMAPI.EXE launched via CHT's Global and Local templates GlobalEmbedHNDSnapCallFunctions, ProcedureSnapIns and SnapMAPIStartButton respectively.

The application can be pre-configured using up to 20 potential configurations to back up a particular directory using a CHT Query that describes the files to be backed up, resulting in a standard zip file that can include source subdirectories right inside the zip.

This application's email configuration button reminds only that MAPI email leverages the default email client to send mail, so it is only necessary that a working email client (e.g. Windows Live, Outlook) be present in order for email sending to operate correctly.

Once configured, your application can build a zip with one button click and send it to one or more recipients with a second click. Up to twenty separate, unique configurations are retained for instant re-use.

#### **\*\*\* HNDZIPNPOSTTOCHTSERVER.APP \*\*\***

**NAME:** HNDZIPNPOSTTOCHTSERVER.APP<br>**TITLE:** 7IP-N-POST (HTTP CLIFNT) IV10.20 **TITLE:** ZIP-N-POST (HTTP CLIENT) [V10.20.10] **DATE:** 11/01/2020 **CATEGORY:** ZIP-N-POST **CLASSES:** List App [Classes](http://www.cwhandy.ca/hndzipnposttochtserverclass.html) **TEMPLATES:**List App [Templates](http://www.cwhandy.ca/hndzipnposttochtserver.html)

# **DESCRIPTION:**

This "CHT Utility Application", HNDZIPNPOSTTOCHTSERVER.EXE, combines CHT's zip file creation capabilities using HNDNETZIPPER.DLL and HNDNETZIPPER source classes, along with CHT's wide-ranging HTTP powers to provide a "Handy" utility that assists with backups to any 2-Part CHT XSA File Server like HNDSLFSVFX.APP and others.

The application can be pre-configured to 20 different settings to back up a variety of directories using a CHT File Query that describes the files to be backed up. Each setting results in a standard zip file that can optionally include source subdirectories right inside the zip. Moving from one configuration to the next requires only one button click.

The HTTP configuration dialog also lets you preconfigure the target CHT file server designated to accept your zip file(s).

This application utilizes CHT-XSA secure, encrypted authentication, so that you can authenticate against any CHT Server file server that has been provided with a CHT-XSA configuration dialog.

Once configured, your application can build a backup with one button click and PUT it to a CHT-Style secure XSA web server with a second click.

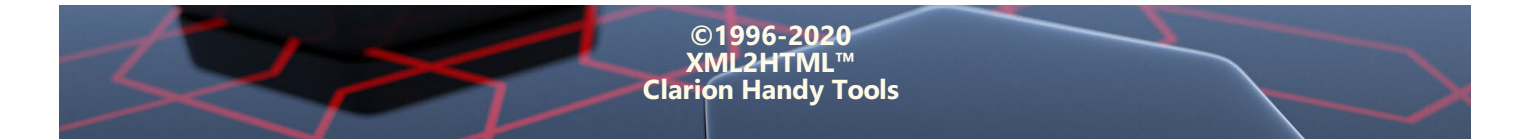